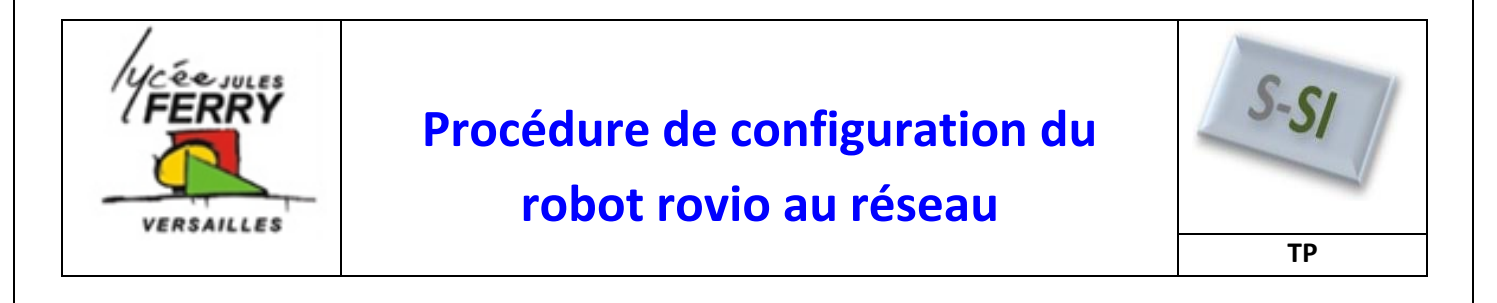

## **Initialisation du rovio**

Appuyer 3 fois sur ON/OFF

La Lumière doit clignoter rouge puis verte (et non être orange)

## **Affecter une adresse IP à l'ordinateur**

Démarrer/Tous les programmes/connexions/connexion réseau sans fil/propriétés.

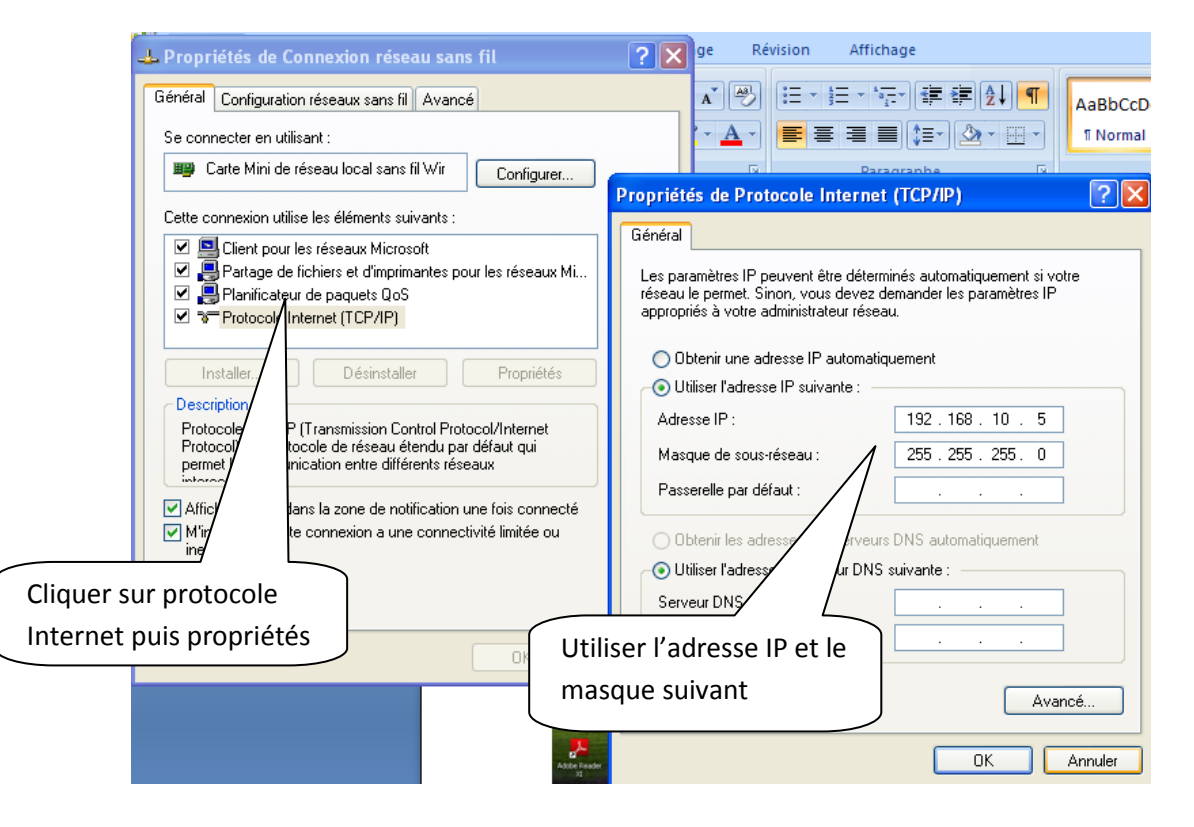

## **Paramétrer le réseau local**

 Tous les programmes/panneau de configuration/options internet/connexions/paramètres réseau

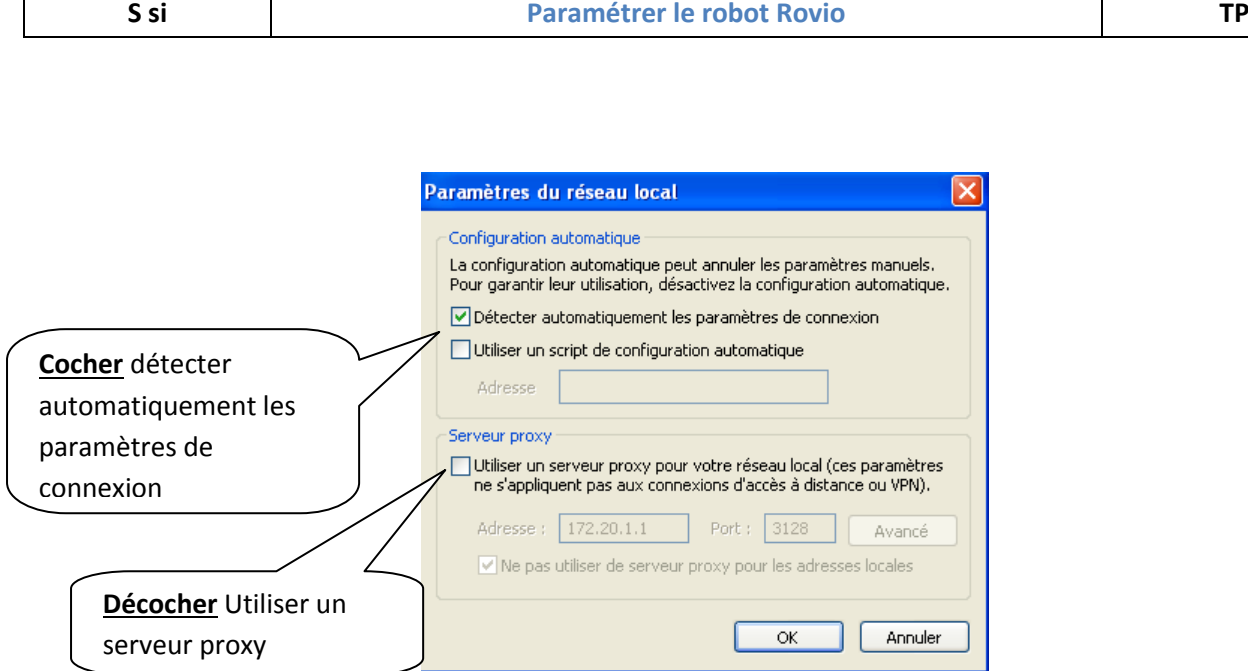

Dans les réseaux sans fil, se connecter au réseau wowwee

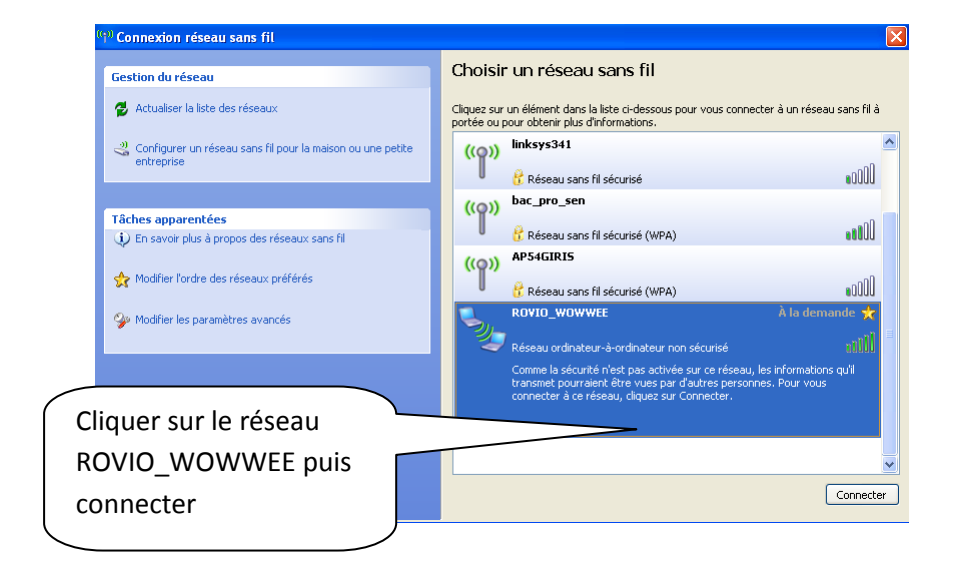

Tester la communication entre l'ordinateur et le rovio. Pour ceci, faire un ping de l'adresse du rovio.

Démarrer/Exécuter/cmd puis taper ping 192.168.10.18, cette adresse est l'adresse affectée au rovio lors d'une initialisation

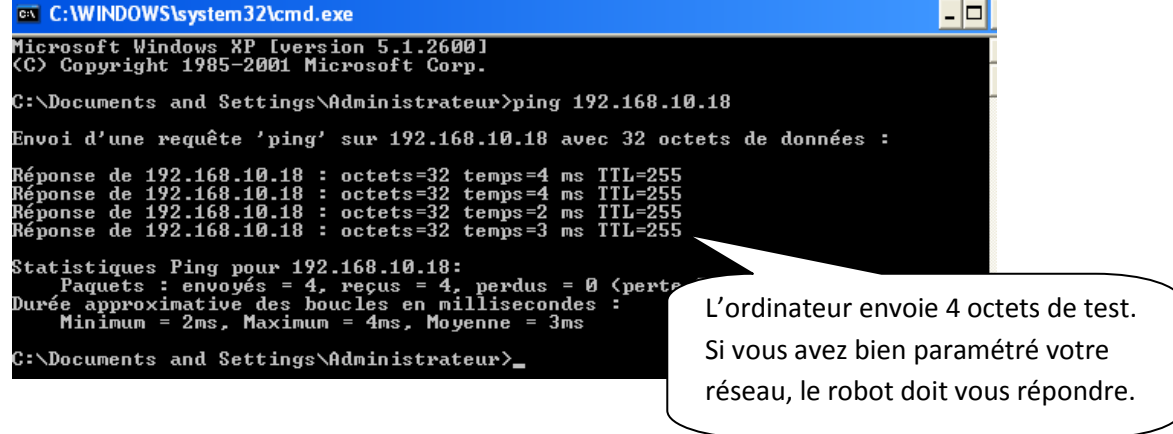

## **Prise en main du robot rovio**

Dans votre navigateur Modzilla firefox, entrer l'adresse IP du robot

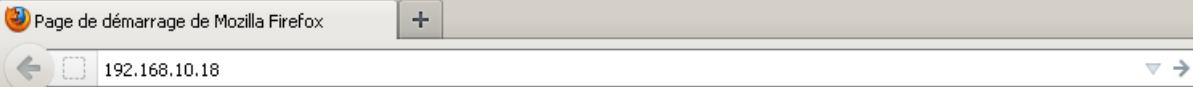

Votre robot est maintenant paramétré.